# **simpliTV** Los geht's

Erste Schritte mit Ihrem Gerät.

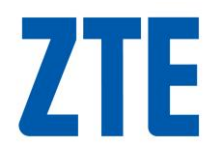

ZTE CORPORATION NO. 55, Hi-Tech Road South, ShenZhen, Volksrepublik China Postleitzahl: 518057

## **RECHTLICHE INFORMATIONEN**

#### Copyright © 2014 ZTE CORPORATION.

Alle Rechte vorbehalten.

Kein Teil dieser Publikation darf ohne vorherige schriftliche Zustimmung der ZTE Corporation in irgendeiner Form bzw. mithilfe beliebiger elektronischer oder mechanischer Mittel inklusive Fotokopie und Mikrofilm zitiert, reproduziert, übersetzt oder verwendet werden.

Herausgegeben von ZTE Corporation. Wir behalten uns das Recht vor, ohne vorherige Ankündigung Druckfehler zu korrigieren und Spezifikationen zu aktualisieren.

Version Nr. : R1.0

## **Verbinden Sie Ihr Gerät.**

Folgen Sie den nummerierten Schritten, um Ihr Gerät zu verbinden.

Wenn Sie eine andere Betriebsart wählen, ändert sich die Verbindung der LAN-Schnittstelle. Bitte dazu im Kapitel "Zugang zum Internet" nachschlagen. Wenn Sie über das Mobilfunknetz auf das Internet zugreifen wollen, müssen Sie zuerst Ihre (U)Sim-Karte einlegen. **WICHTIG**:

Ihr Gerät unterstützt keine Mikro/Nano- oder andere vom Standard abweichende SIM-Karten. Um Schäden zu vermeiden, sollten solche Karten nicht in die Einschübe gesteckt werden.

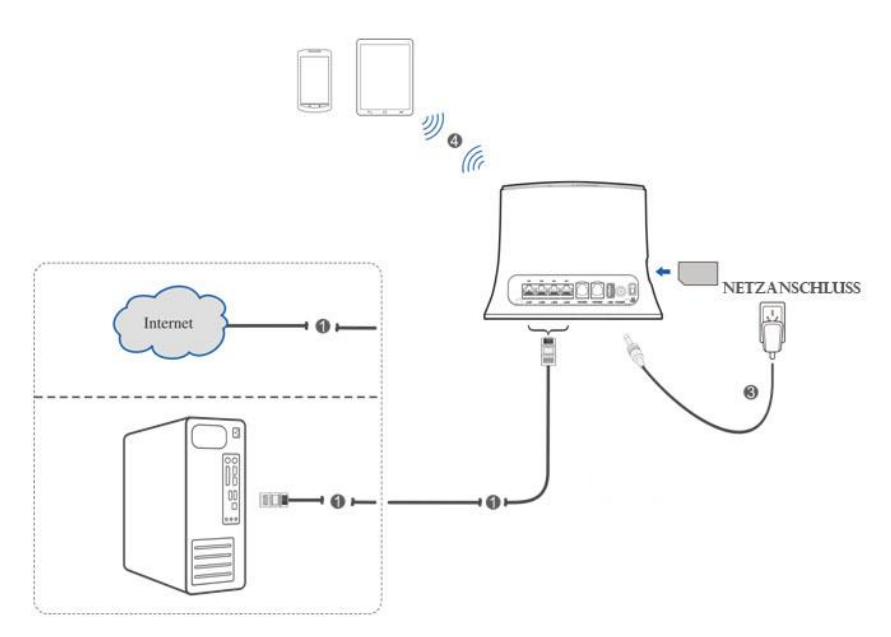

#### **Anzeigen**

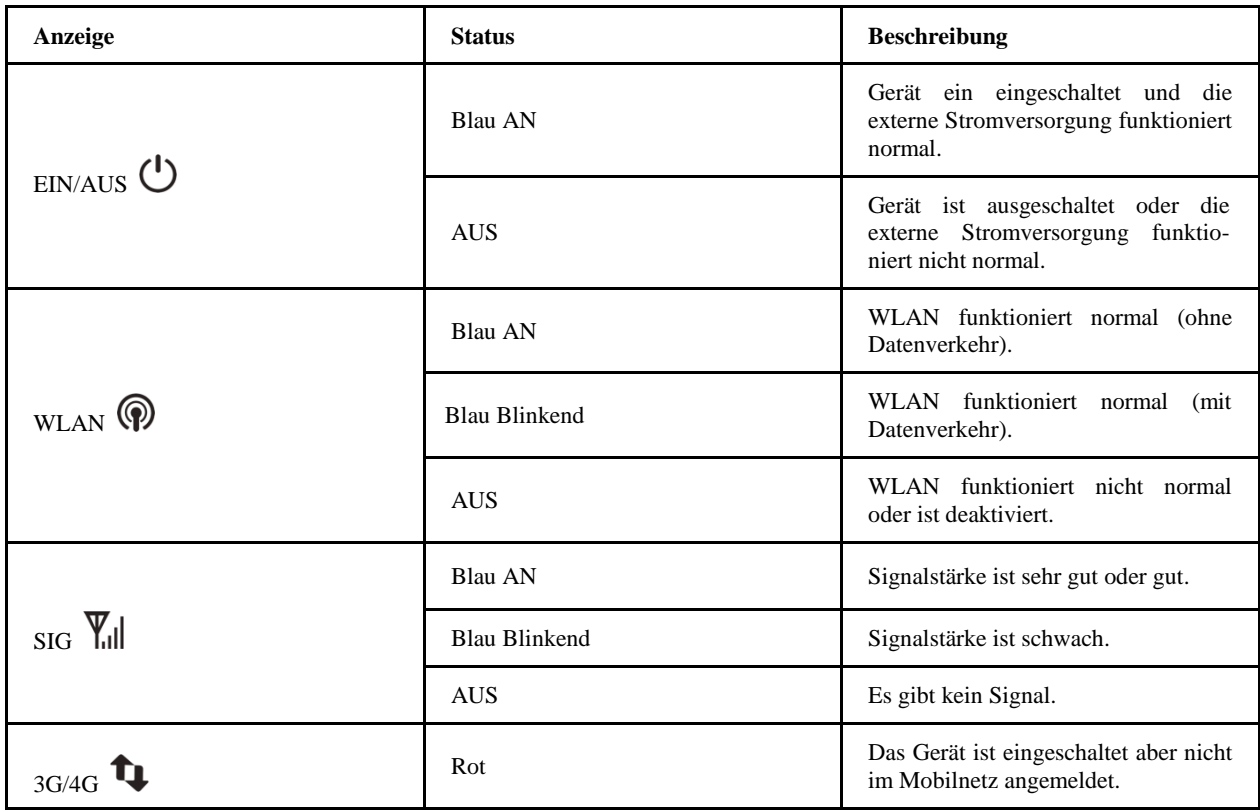

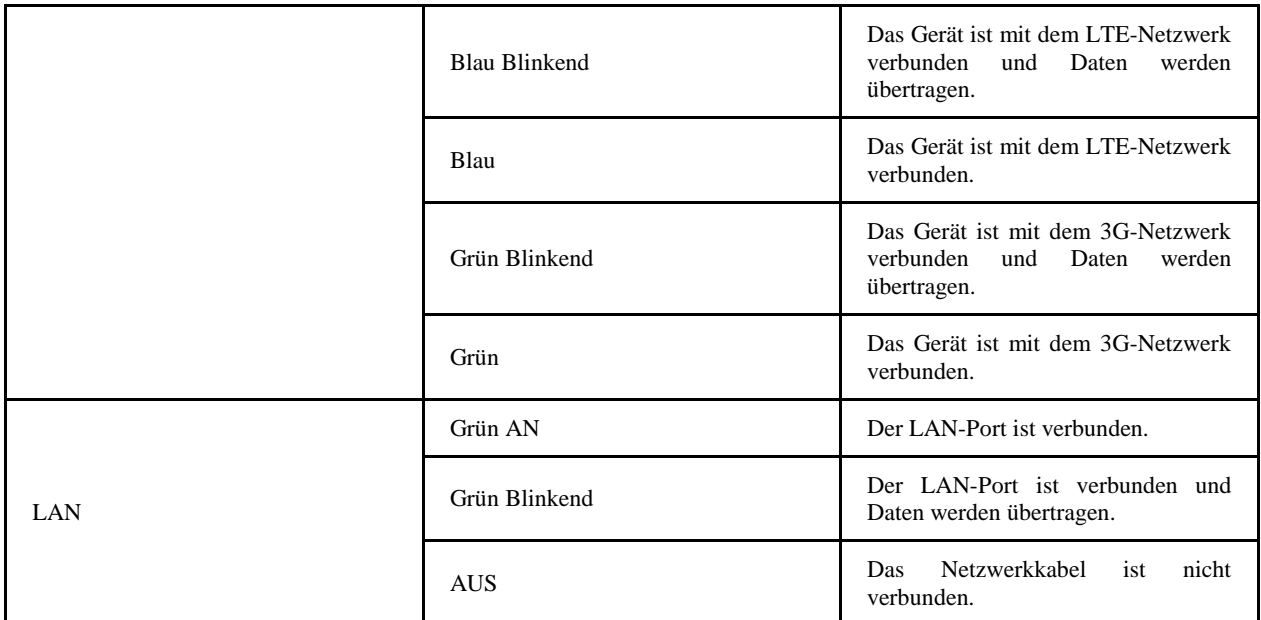

#### **BEACHTEN SIE**:

Für die Telefonfunktion benötigen Sie die entsprechende Netzwerkunterstützung.

## **Konfigurieren Sie Ihren PC**

Befolgen Sie folgende Schritte, um unter Windows XP das Internetprotokoll für Ihre Verbindung zu konfigurieren.

#### **BEACHTEN SIE**:

- Die drahtlose Netzwerkverbindung wird für die WLAN-Verbindung genützt.
- Die LAN-Verbindung wird zur Verbindung mit einem Netzwerkkabel genützt.
- 1. Klicken Sie mit der rechten Maustaste auf **Netzwerkumgebung** und wählen Sie dann **Eigenschaften**.

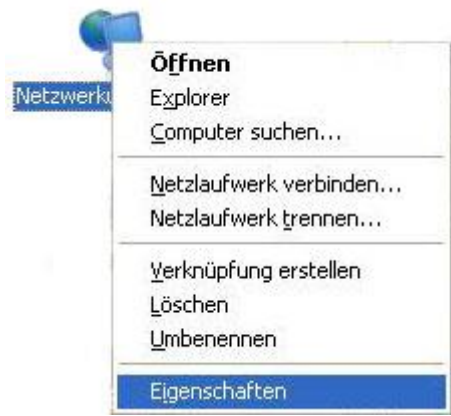

2. Klicken Sie mit der rechten Maustaste auf **Drahtlose Netzwerkverbindung** und wählen Sie dann **Eigenschaften**.

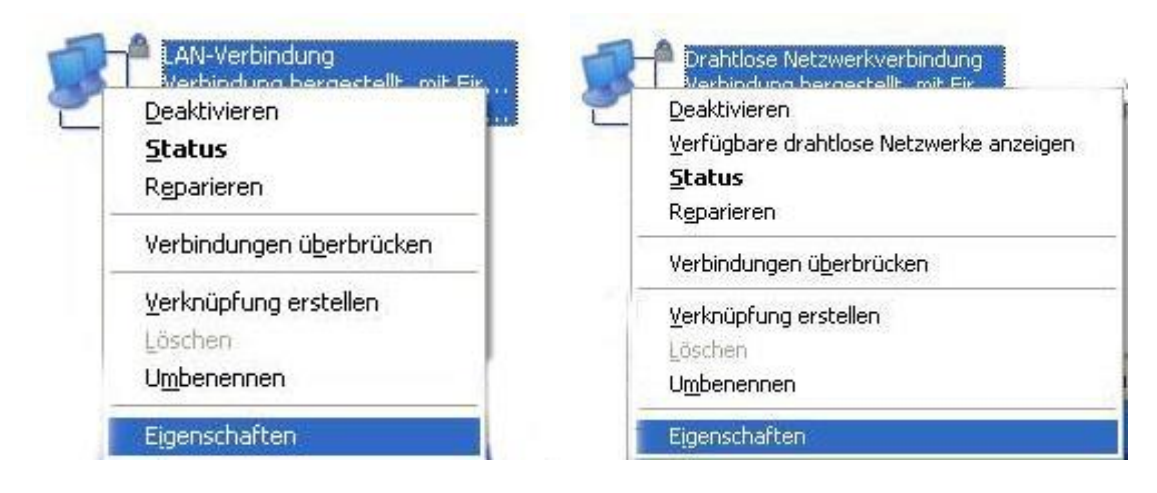

## 3. Wählen Sie dann **Internetprotokoll (TCP/IP)** und klicken Sie **Eigenschaften**.

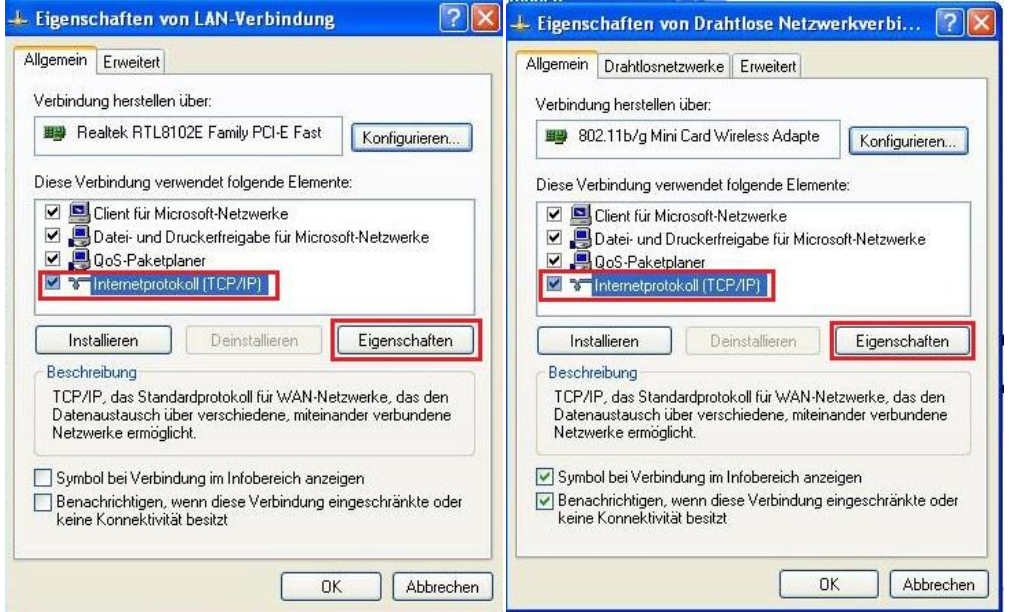

4. Treffen Sie die Auswahl für die nächsten beiden Punkte gemäß der nachfolgenden Grafik und klicken Sie dann **OK,** um die Konfiguration abzuschließen.

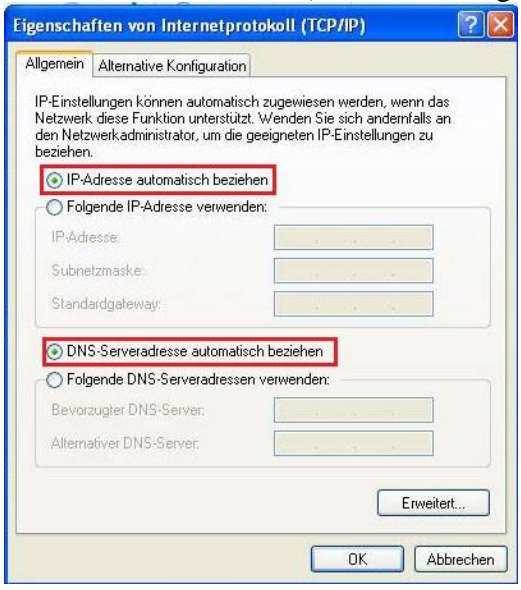

## *Internetzugang*

Bevor Sie auf das Internet zugreifen, vergewissern Sie sich, dass folgendes zutrifft:

- Ihr Gerät ist mit einem Netzwerkkabel oder via WLAN verbunden.
- Ihr PC ist richtig konfiguriert.

Um auf das Internet zuzugreifen:

- 1. Loggen Sie sich auf der Konfigurations-Seite ein.
	- 1) Starten Sie Ihren Internet-Browser und geben Sie in der Adresszeile [http://192.168.0.1](http://192.168.0.1/)

ein. Die Login-Seite erscheint.

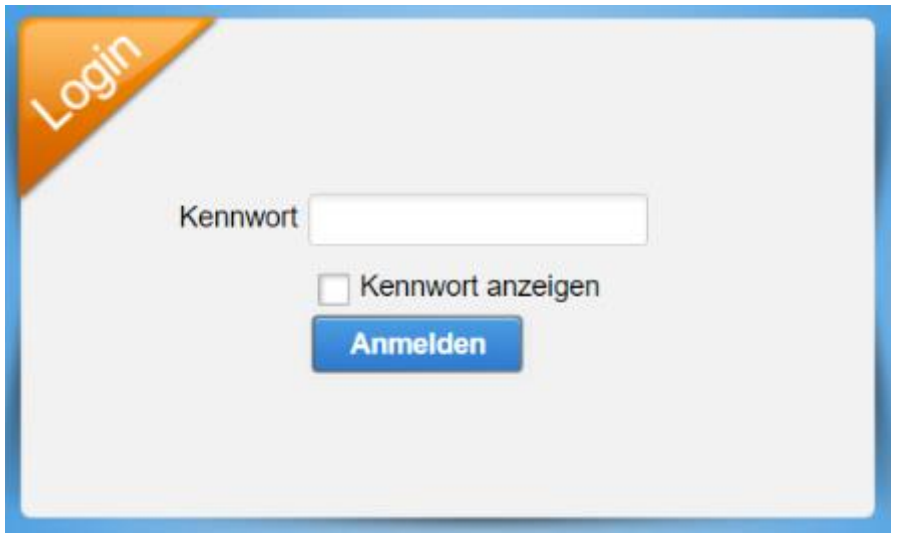

- 2) Geben Sie das Passwort ein und klicken Sie dann auf **Login**. Das Passwort ist werkseitig admin.
- 2. Gehen Sie in den Bereich **Aktueller Modus** links oben in der Konfigurations-Seite und klicken Sie dann auf **Ändern**.

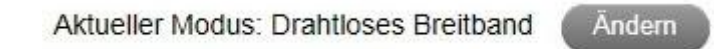

3. Wählen Sie die gewünschte Betriebsart und klicken dann auf **Anwenden**.

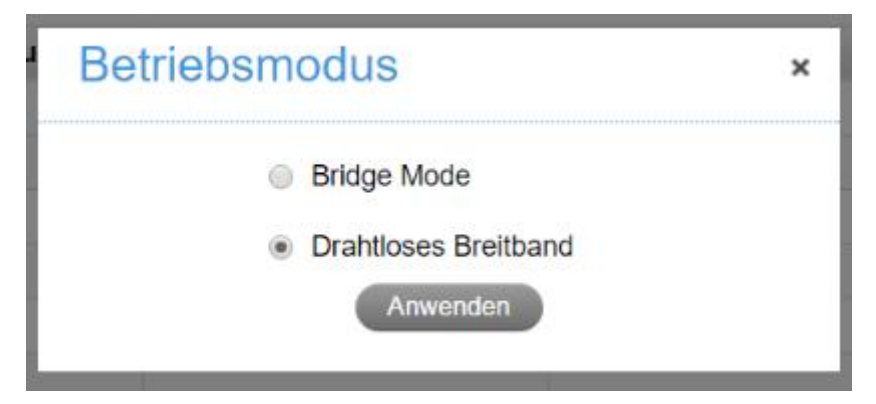

## **BEACHTEN SIE**:

Wenn Sie die Betriebsart ändern, wird das Gerät automatisch neu gestartet.

- 4. Wählen Sie die Detaileinstellungen für die gewünschte Betriebsart.
- **Bridgemodus**

Sie müssen hier WAN und LAN-Port mittels Ethernet-Kabel verbinden und bei den Endgeräten die Einstellung "IP-Adresse automatisch empfangen" auswählen. Die Endgeräte können dann die IP-Adresse vom WAN DHCP-Host beziehen und sich direkt mit dem Internet verbinden.

#### **BEACHTEN SIE**:

Wenn Sie die Betriebsart ändern, müssen Sie die IP-Adresse der Endgeräte auf eine fixe IP-Adresse zwischen 192.168.0.100 und 192.168.0.200 einstellen und dann auf der Konfigurations-Seite einloggen, um diese Änderung vorzunehmen.

## **Für Drahtlose Breitbandverbindung**

Wenn Sie Ihren PC verwenden wollen, um auf das Internet zuzugreifen, verbinden Sie Ihren PC mittels Ethernet Kabel mit dem LAN-Port.

Wählen Sie **Einstellungen > Netzwerkeinstellungen > Einwahleinstellungen** um den

WAN-Verbindungsmodus zu ändern. Werkseitig ist der WAN-Verbindungsmodus auf

**automatisch** gestellt.

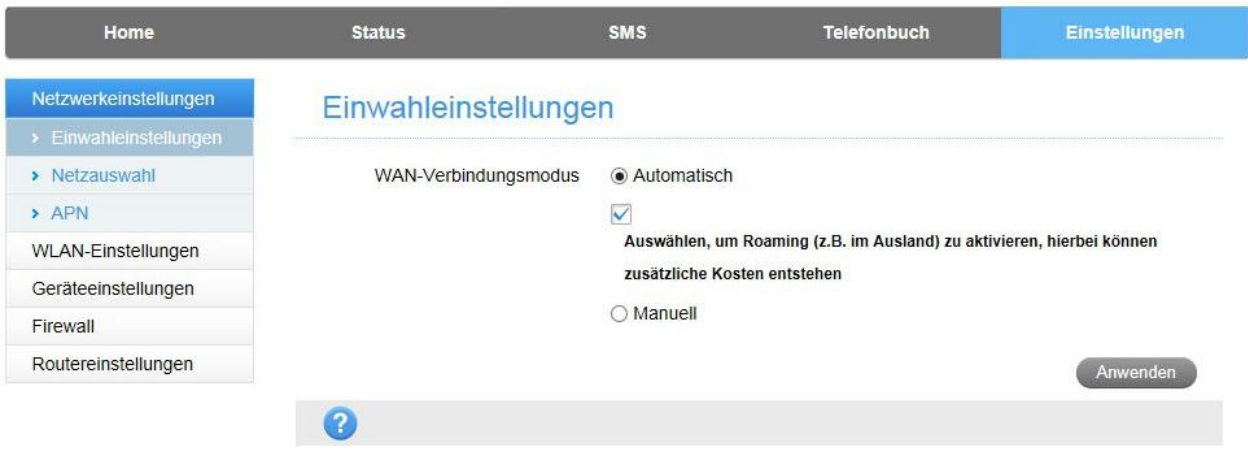

5. Genießen Sie jetzt den Internetservice.

## **WPS-Funktion**

Ihr Gerät unterstützt WPS. Sie können diese Funktion nützen, um ein Endgerät mit Ihrem Gerät zu verbinden.

- 1. Schalten Sie Ihr Gerät ein und aktivieren Sie die WLAN-Funktion.
- 2. Aktivieren Sie die WPS-Funktion. Bitte überprüfen Sie die WPS-Einstellungen auf der Konfigurations-Seite.
- 3. Pressen Sie den **WPS**-Knopf auf Ihrem Gerät um den WLAN-geschützten Authentifizierungsprozess zu starten.
- 4. Starten Sie die WPS-Funktion auf Ihrem Endgerät, damit dieses auf die Authentifizierungsanfrage antworten kann.
- 5. Folgen Sie den Systemanweisungen auf Ihrem Endgerät, um den Verbindungsaufbau abzuschließen.

## **WLAN-Verbindung**

Wenn Sie WLAN verwenden wollen, um sich mit Ihrem Router zu verbinden, befolgen Sie bitte die nachfolgenden Schritte.

1. Vergewissern Sie sich, dass Ihr WLAN normal funktioniert. Bitte beachten Sie die WLAN-Einstellungen auf der Konfigurations-Seite oder prüfen Sie die WLAN-Anzeie.

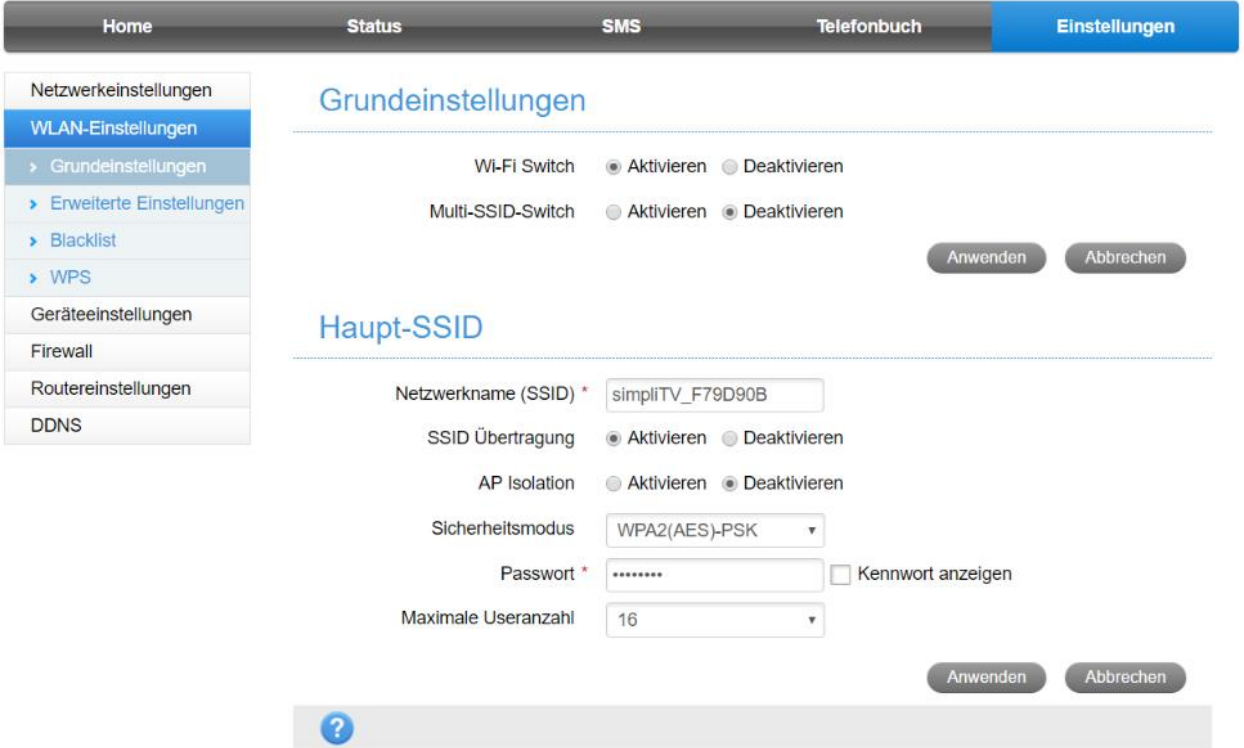

2. Verwenden Sie Ihre gewohnte WLAN-Anwendung auf dem Endgerät, um die vorhandenen Drahtlosnetzwerke anzuzeigen.

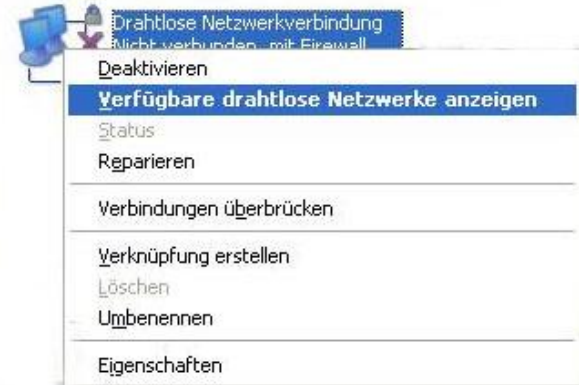

**BEACHTEN SIE**: Bitte stellen Sie das Endgerät so ein, dass die IP-Adresse automatisch bezogen wird, dann bekommt das Gerät eine Adresse wie z.B. "192.168.0.101"zugewiesen.

3. Wählen Sie die SSID auf Ihrem Gerät und klicken Sie auf **Verbinden**.

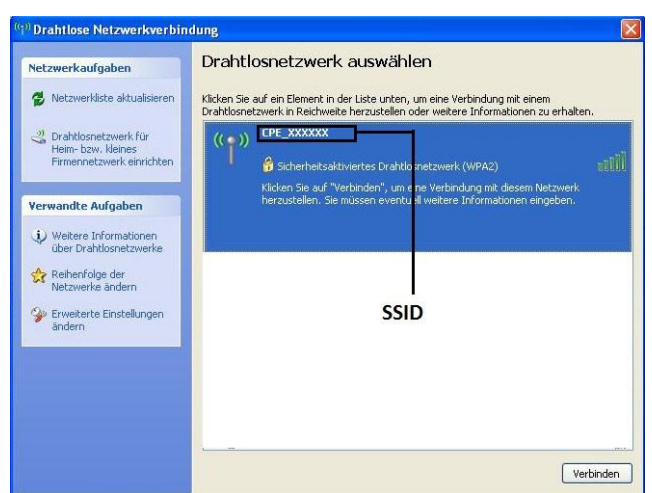

## **BEACHTEN SIE**:

Bitte suchen Sie auf dem Gerät nach der werkseitig eingestellten SSID.

4. Geben Sie das Passwort ein und klicken Sie auf **Verbinden**.

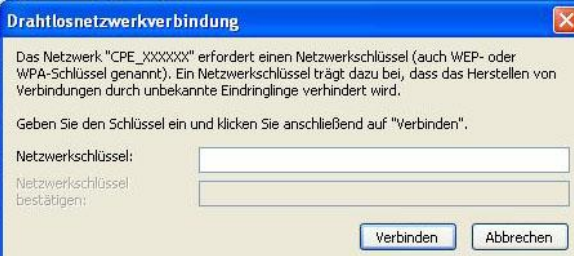

## **BEACHTEN SIE**:

Sie benötigen möglicherweise das Passwort für die WLAN-Verbindung. Bitte suchen Sie auf Ihrem Gerät nach dem werkseitig eingestellten Passwort.

5. Warten Sie einen Moment, dann wird sich Ihr Gerät automatisch verbinden.

## **Prolembehebung**

#### **Probleme mit dem Internet**

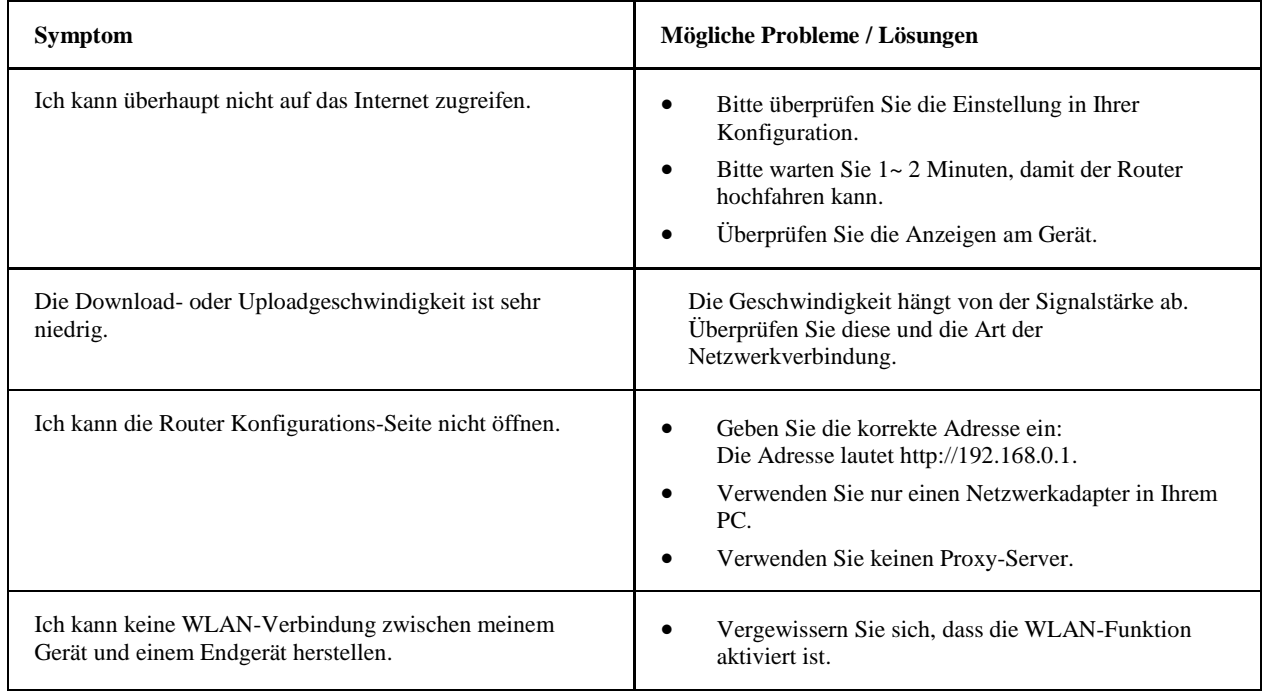

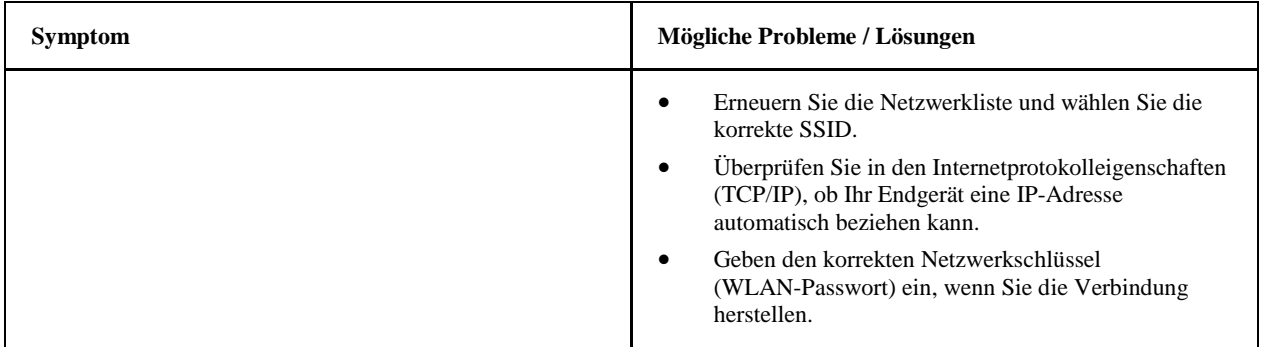

#### **Andere**

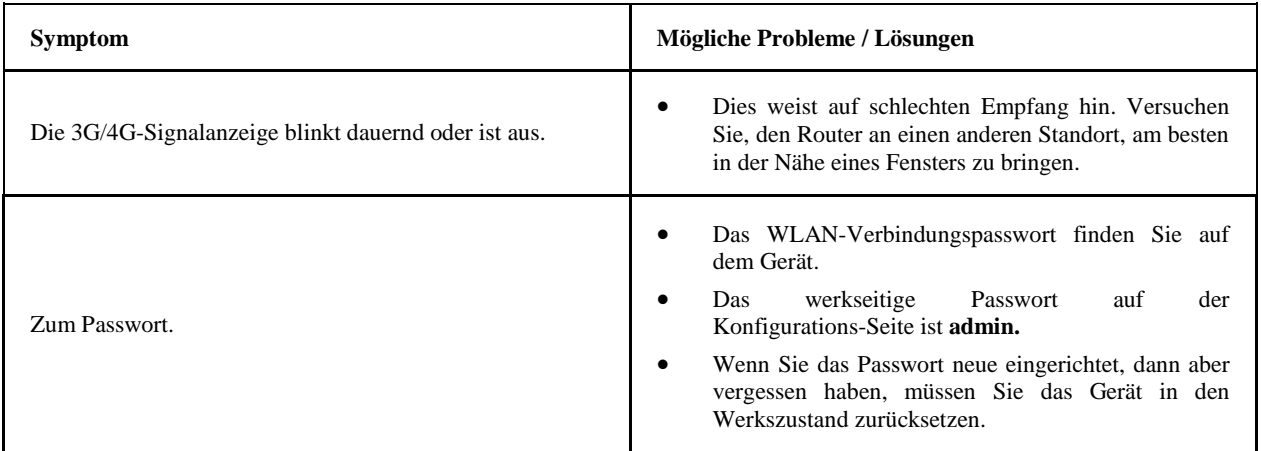

## **Warnungen und Hinweise**

## *Sicherheitsvorkehrungen*

- Eine Reihe von elektronischen Geräten sind für elektromagnetische Interferenzen anfällig. Platzieren Sie den Router entfernt von Fernseher, Radio und anderen elektronischen Geräten, um elektromagnetische Interferenzen zu vermeiden.
- Der Router kann auch Interferenzen mit medizinischen Geräten wie Hörgeräten oder Schrittmachern auslösen. Konsultieren Sie einen Arzt oder den Hersteller solcher Geräte, bevor Sie Ihr Gerät in deren Nähe verwenden.
- Bitte halten Sie sich immer mindestens 20 cm entfernt von Ihrem Router auf.
- Bitte verwenden Sie Ihren Router nicht in gefährlicher Umgebung wie Öllagerstätten, Chemiefabriken, wo explosive Gase oder andere explosive Produkte verarbeitet werden.
- Bitte verwenden Sie nur Originalzubehörteile oder Zubehörteile, die von ZTE autorisiert wurden. Die Verwendung nicht autorisierter Zubehörteile kann die Leistung Ihres Routers beeinträchtigen, das Gerät beschädigen und Sie selbst in Gefahr bringen.
- Versuchen Sie nicht, das Gerät zu zerlegen. Es sind darin keine wartungsrelevanten Teile enthalten.
- Sorgen Sie dafür, dass der Router nicht in Kontakt mit Flüssigkeiten kommt oder Feuchtigkeit kommt und tauchen Sie das gerät niemals in eine Flüssigkeit.
- Legen Sie keine Objekte auf den Router, dies kann zu einer Überhitzung des Geräts führen.
- Das Gerät sollte an einem Platz mit guter Lüftung positioniert werden.
- Setzen Sie den Router nicht direkter Sonneneinstrahlung aus und positionieren Sie ihn nicht in einer heißen Umgebung. Hohe Temperaturen können die Lebensdauer elektronischer Geräte verkürzen.
- Sorgen Sie dafür, dass keine Kinder mit dem Router und dessen Ladegerät spielen.

## *Reinigung und Wartung*

- Verwenden Sie ein antistatisches Tuch, um den Router zu reinigen. Verwenden Sie keine chemischen oder scharfen Reinigungsflüssigkeiten, da diese die Plastikummantelung des Routers beschädigen können. Schalten Sie das Gerät vor der Reinigung aus.
- Verwenden Sie den Router bei Temperaturen zwischen -10℃  $\sim$  +55℃, die Lagertemperatur kann zwischen -20°C  $\sim$ +60°C liegen. Die Feuchtigkeit kann zwischen 5%~95% liegen.
- Verwenden Sie den Router nicht während einem Gewitter. Entfernen Sie gegebenenfalls das Stromkabel aus der Steckdose.
- Entnehmen Sie die (U)SIM-Karte nicht ohne Grund, da diese leicht verloren gehen oder durch statische Elektrizität beschädigt werden kann.

## **Beschränkte Haftung**

• Die Garantie deckt keine Defekte oder Irrtümer ab, die durch nachfolgende Punkte verursacht wurden:

i. Normale Abnützung.

ii. Wenn der Endverbraucher die Installations-, Betriebs oder Wartungsvorgaben der Firma ZTE

missachtet.

- iii. Durch falsche Verwendung, Missbrauch, Fahrlässigkeit sowie durch unsachgemäße Installation, Zerlegung, Lagerung, Wartung oder Betrieb durch den Endverbraucher.
- iv. Durch Modifizierungen oder Reparaturen, die nicht von ZTE oder einer von ZTE autorisierten Stelle durchgeführt wurden.
- v. Durch Stromausfälle, Überspannungen, Brände, Hochwasser, Unfälle oder durch Handlungen Dritter, die außerhalb der angemessenen Kontrolle der Firma ZTE liegen.
- vi. Durch die Verwendung oder in Verbindung mit der Verwendung eines Produktes von Dritten, wenn die Beschädigung Folge der kombinierten Verwendung des Geräts ist.
- vii. Durch eine Verwendung des Geräts, die außerhalb der für dieses Produkt vorgesehenen Art der Verwendung liegt.

Endverbraucher haben kein Recht, das Produkt abzuweisen oder zu retournieren oder irgend eine Form von Vergütung von ZTE zu erhalten, wenn einer der oben genannten Umstände aufgetreten ist.

• Diese Garantie stellt den einzigen Anspruch des Endverbrauchers an ZTE für defekte oder nicht entsprechende Produkte dar und tritt an die Stelle aller anderen ausdrücklichen, implizierten, gesetzlichen Gewährleistungen einschließlich aber nicht beschränkt auf Gewährleistungen hinsichtlich der Gebrauchstauglichkeit oder Eignung für einen bestimmten Zweck, außer eine solche Gewährleitung ist nach gültiger Rechtslage obligatorisch vorgeschrieben.

## **Haftungsbeschränkung**

ZTE ist nicht haftbar für jedwede Form von entgangenem Gewinn, direkten oder indirekten, speziellen, zufälligen oder direkt oder indirekt verursachten Schäden, die aus der Verwendung des Produkts entstehen oder die während oder in Zusammenhang mit der Verwendung dieses Produkts entstehen und dies unabhängig davon, ob ZTE von der Möglichkeit solcher Schäden wusste oder hätte wissen sollen, einschließlich aber nicht beschränkt auf Kompensation für Gewinnverlust, Geschäftsunterbrechung, Finanzierungskosten, Ersatzkosten für Einrichtungen oder Produkte oder irgendwelche Kosten, die mit Produktionsausfall im Zusammenhang stehen.

Für weitere Unterstützung, bitte:

• Besuchen Sie **www.zteaustria.at**

## $C \in 0700$